## メニュー操作のしかた

- スライダーと操作ボタンを使ってメニューを設定します。
- お使いのモードによって表示されるメニューが異なります。
- *1* D をタッチして、メニューを表示する

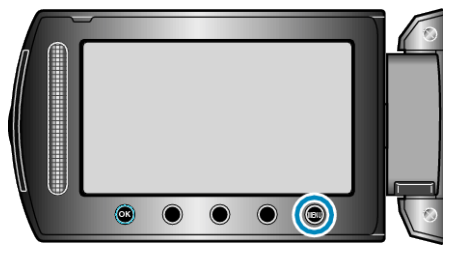

2 設定したいメニューを選び、<sup>6</sup>をタッチする

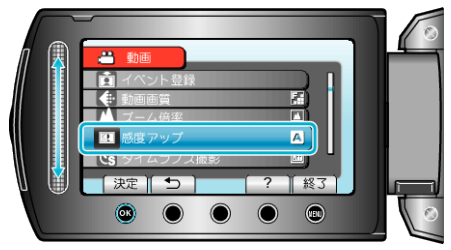

3 設定を変更し、<sup>6</sup>をタッチする

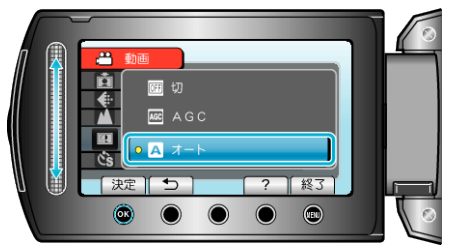

- メモ:
- メニューを閉じるときは、1 をタッチします。
- 一つ前の画面に戻るときは、ちをタッチします。
- ヘルプを表示するときは、? をタッチします。
- すべての設定をお買い上げ時に戻すとき:
- 本体設定メニューの "工場出荷"を設定します。